# ESP8266-DevKitS

用户指南

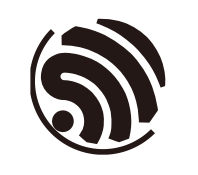

版本 1.0 乐鑫信息科技 版权所有 © 2020

www.espressif.com

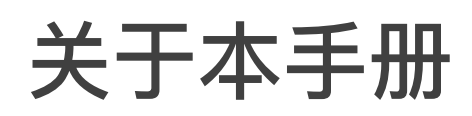

本手册为 ESP8266-DevKitS 的用户指南,将对 ESP8266-DevKitS 开发板进行简要介绍, 并提供该开发板的基本编译和开发步骤,方便用户的二次开发。

#### 发布说明

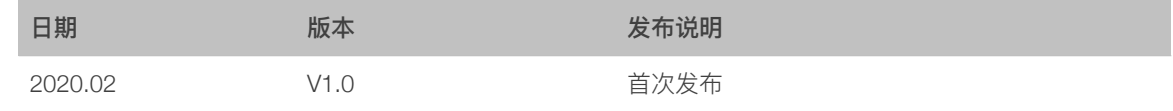

#### ⽂档变更通知

用户可通过乐鑫官网订阅技术文档变更的电子邮件通知。

#### 证书下载

⽤户可通过**[乐鑫官⽹](http://espressif.com/zh-hans/certificates)**下载产品证书。

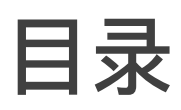

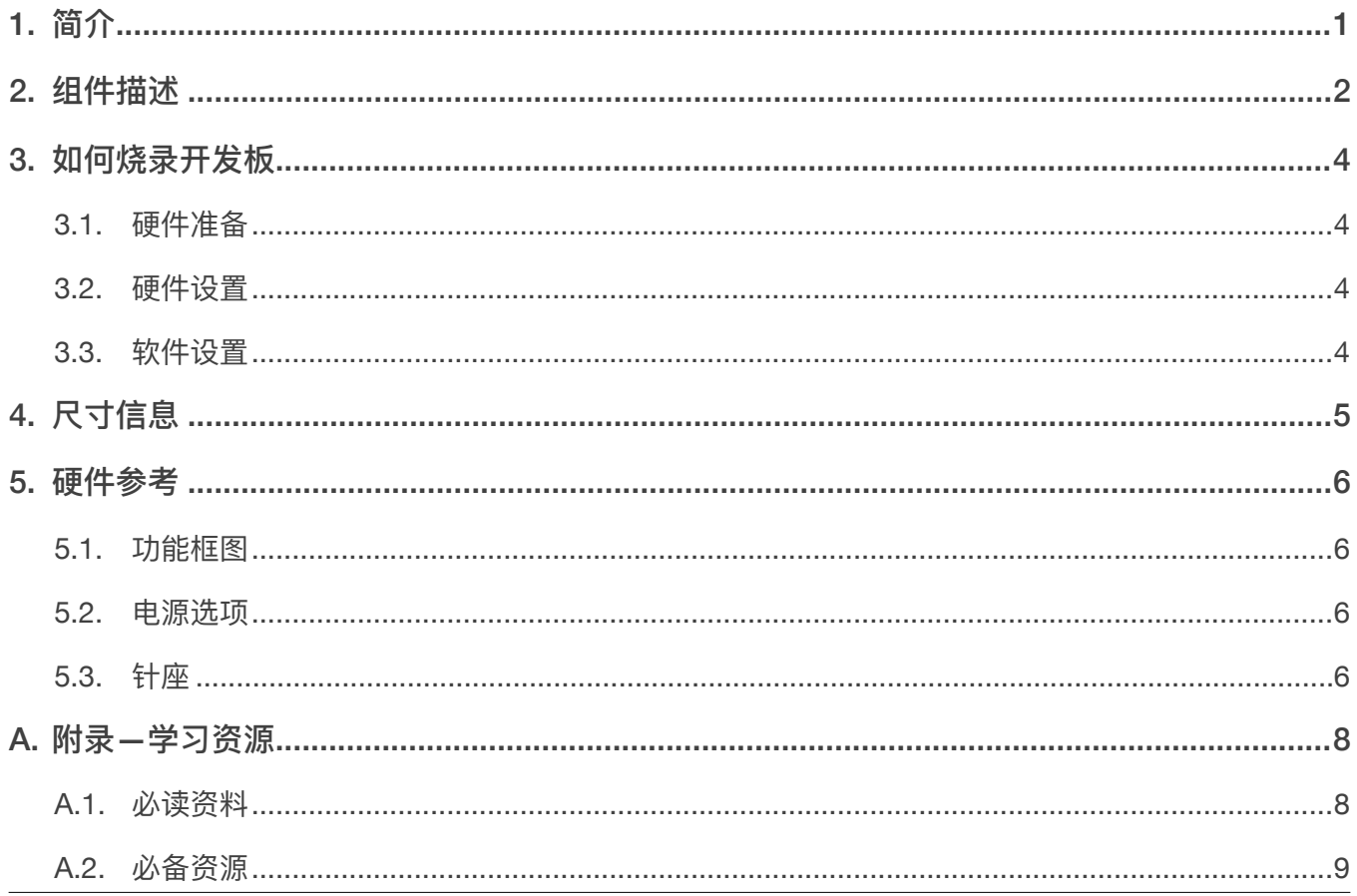

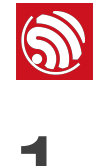

<span id="page-3-0"></span>ESP8266-DevKitS 是乐鑫一款专为 ESP8266 设计的烧录底板,无需将 ESP8266 模组与 电源和信号线焊接便可进⾏烧录。ESP8266-DevKitS 安装模组后,可作为类似 ESP8266- DevKitC 的紧凑型开发板使用。

ESP8266-DevKitS 可搭载下列 ESP8266 模组:

- ESP-WROOM-02
- ESP-WROOM-02D
- ESP-WROOM-02U

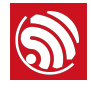

# <u>●</u><br>3. 生作描述<br>2. ちょうちゃん

<span id="page-4-0"></span>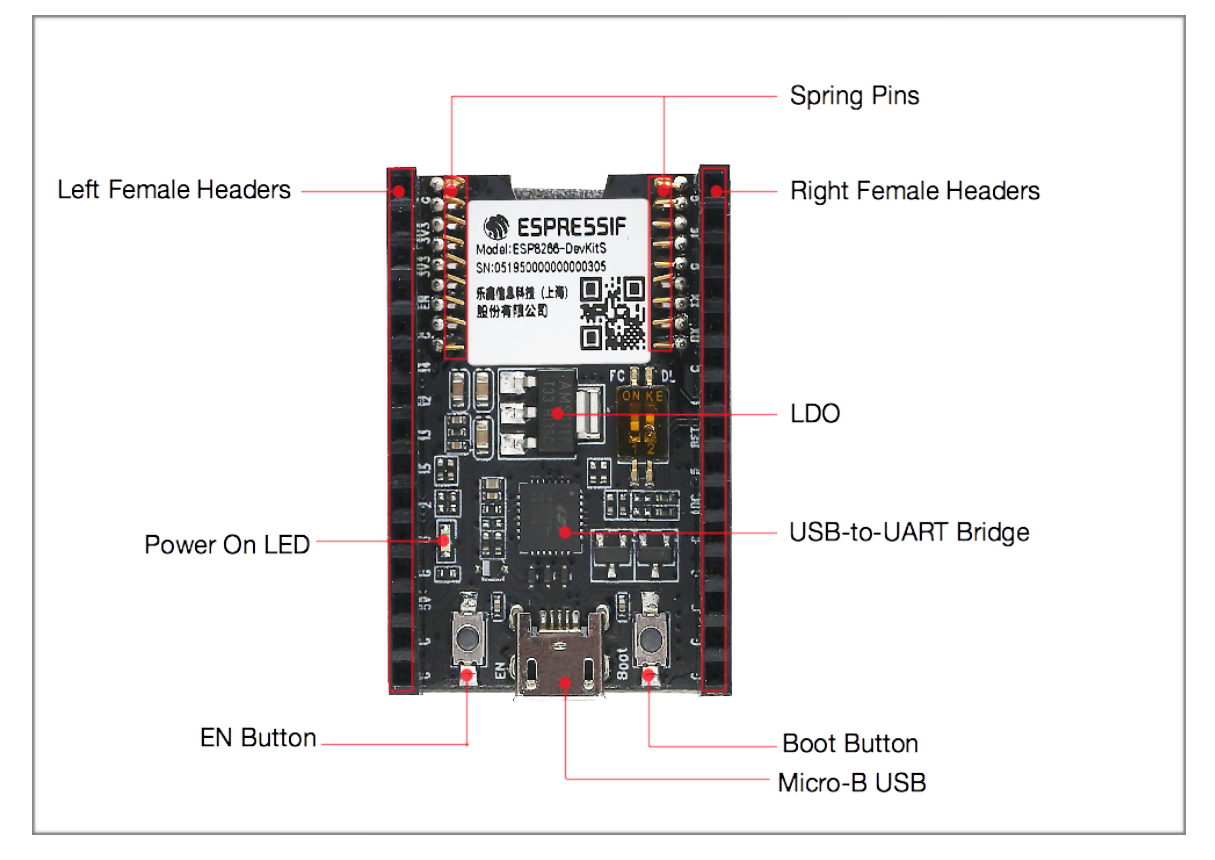

图 2-1. ESP8266-DevKitS

本章将介绍 ESP8266-DevKitS 开发板上的关键组件、接口和按钮:

*•* **引脚弹簧**

适配模组上的邮票孔,用于连接和固定模组。

*• 2.54 mm* **排⺟**

连接杜邦线和其他开发版。关于排母的描述,请见 5.3 针座。

*• USB-to-UART* **桥接器**

单芯片 USB-UART 桥接器, 可提供高达 3 Mbps 的传输速率。

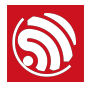

#### *• LDO*

5V-to-3.3V 低压差线型稳压器 (LDO)。

#### *• Boot* **<sup>键</sup>**

下载按键。按住 Boot 键的同时按一下 EN 键进入"固件下载"模式,通过串口下载固 件。

#### *• Micro USB* **连接器***/Micro USB* **端⼝**

USB 接口。可用作开发板的供电电源或连接电脑和开发板的通信接口。

*• EN* **<sup>键</sup>**

复位按键。按下此按键,系统复位。

*•* **电源指示** *LED* 

开发板通电后(USB 或供电电源), 该指示灯亮起。

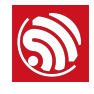

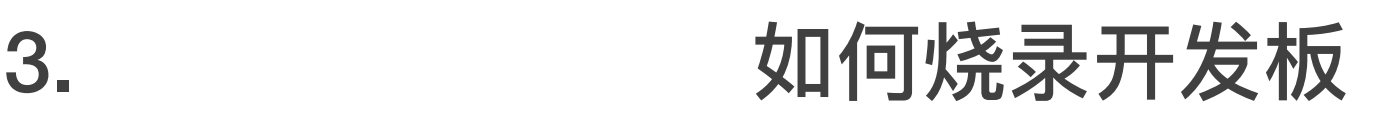

# <span id="page-6-1"></span>3.1. 硬件准备

- <span id="page-6-0"></span>• 1 x ESP8266 模组 (仟意)
- 1 x USB 2.0 数据线 (标准 A 型转 Micro-B 型)
- <span id="page-6-2"></span>• 1 x PC (Windows、Linux 或 Mac OS 操作系统)

### 3.2. 硬件设置

请按照下列步骤将模组安装到 ESP8266-DevKitS 烧录底板上:

- 将模组轻放到 ESP8266-DevKitS 烧录底板上。确保模组上方的邮票孔与底板上的引脚 弹簧对齐。
- 将模组向下压,听到"咔哒"一声即说明模组已经压入底板。
- 检查所有引脚弹簧是否均已卡进邮票孔中。如发现错位,可使用镊子将引脚弹簧拨入邮 票孔中。

# <span id="page-6-3"></span>3.3. 软件设置

请参考《*ESP8266* 快速入门指南》中的相关章节。

#### **说明:**

- 1. 说明内容。烧录二进制文件时需将 ESP32 芯片设置成 UART Boot 模式。这一步骤可由烧录工具自动执 行, 也可按住 Boot 按键并点按 EN 按键手动执行。
- 2. 烧录完成后,请复位模组或重新上电,运行已烧录的程序(这一步骤默认由烧录工具自动执行)。

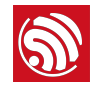

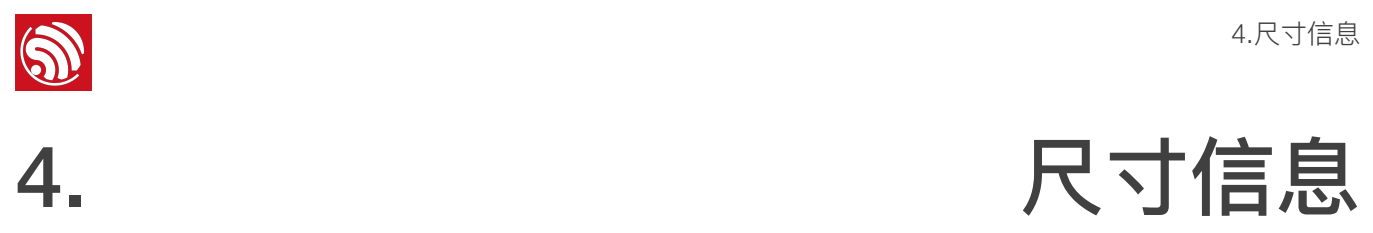

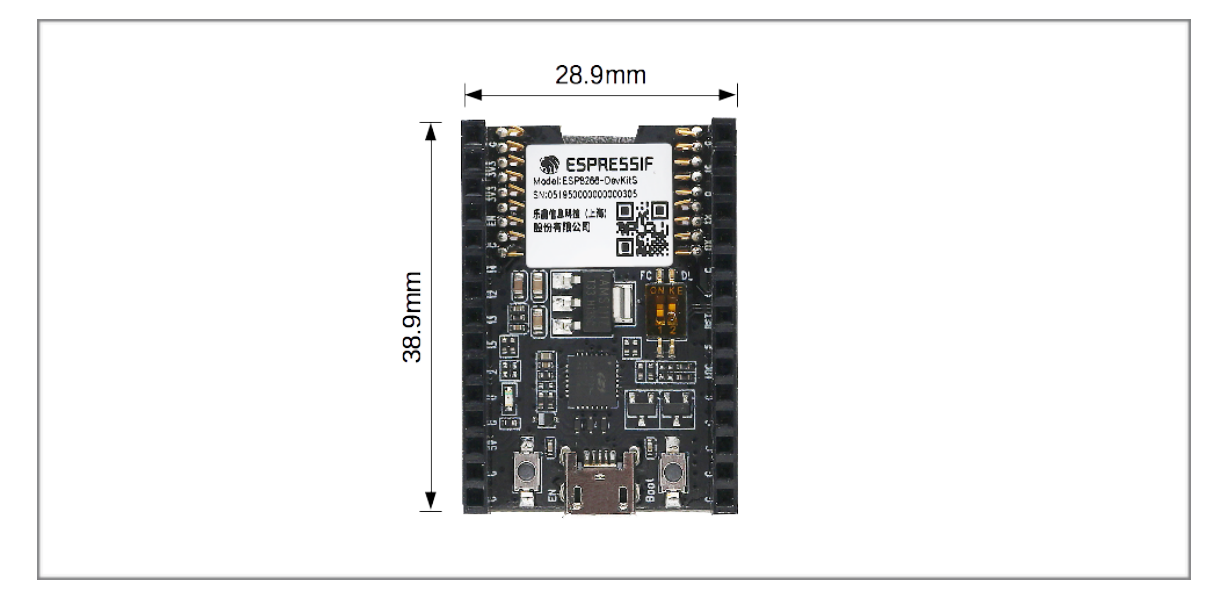

<span id="page-7-0"></span>图 4-1. 产品尺⼨

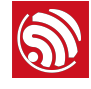

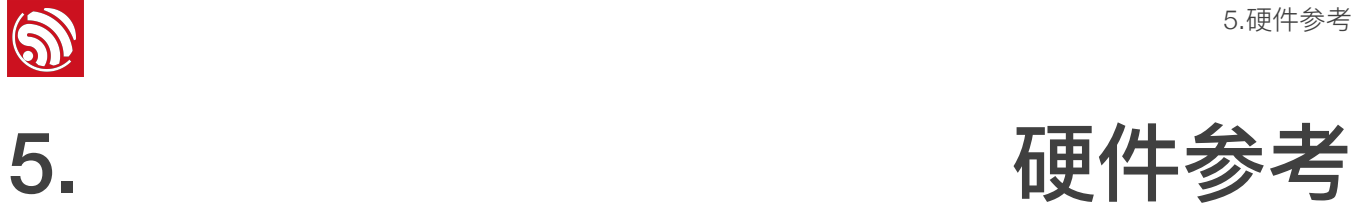

# 5.1. 功能框图

<span id="page-8-1"></span><span id="page-8-0"></span>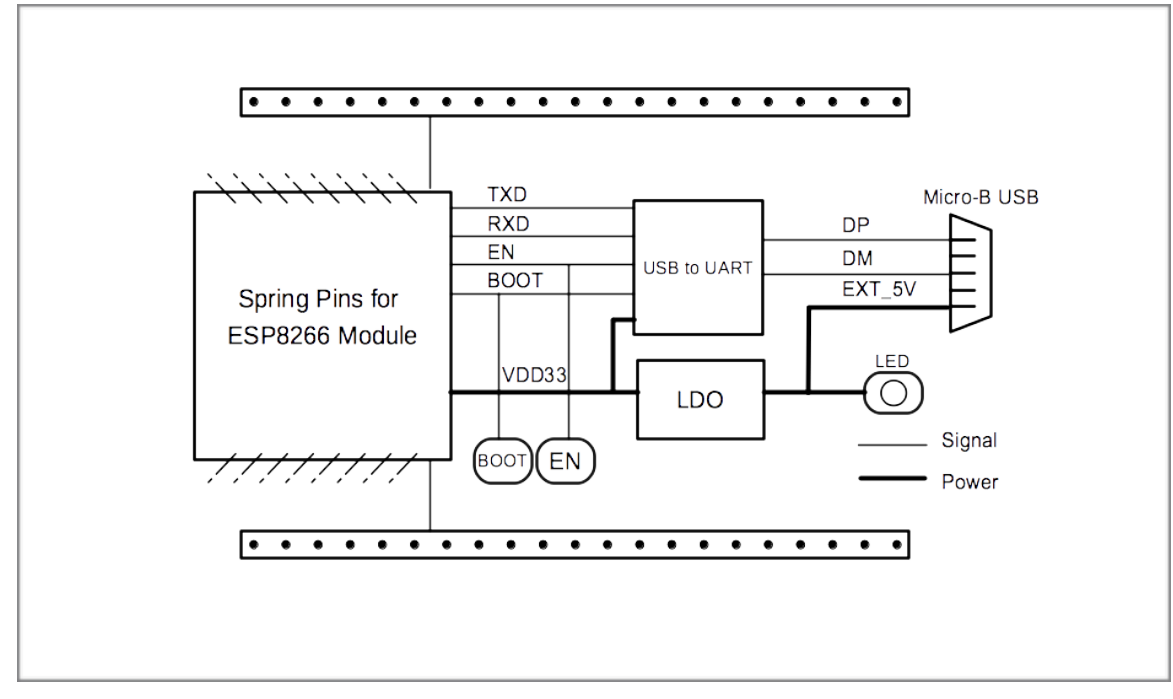

图 5-1. ESP8266-DevKitS 功能框图

# <span id="page-8-2"></span>5.2. 电源选项

您可从以下三种供电⽅式中任选其⼀给 ESP8266-DevKitS 供电:

- Micro USB 端口供电 (默认)
- 5V 和 GND 管脚供电
- 3V3 和 GND 管脚供电

建议选择第一种供电方式: Micro USB 端口供电。

# <span id="page-8-3"></span>5.3. 针座

表 5-1. 针座

| 位置 | 标签 | 信号   |
|----|----|------|
|    | G  | GNIT |

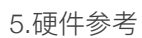

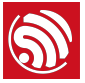

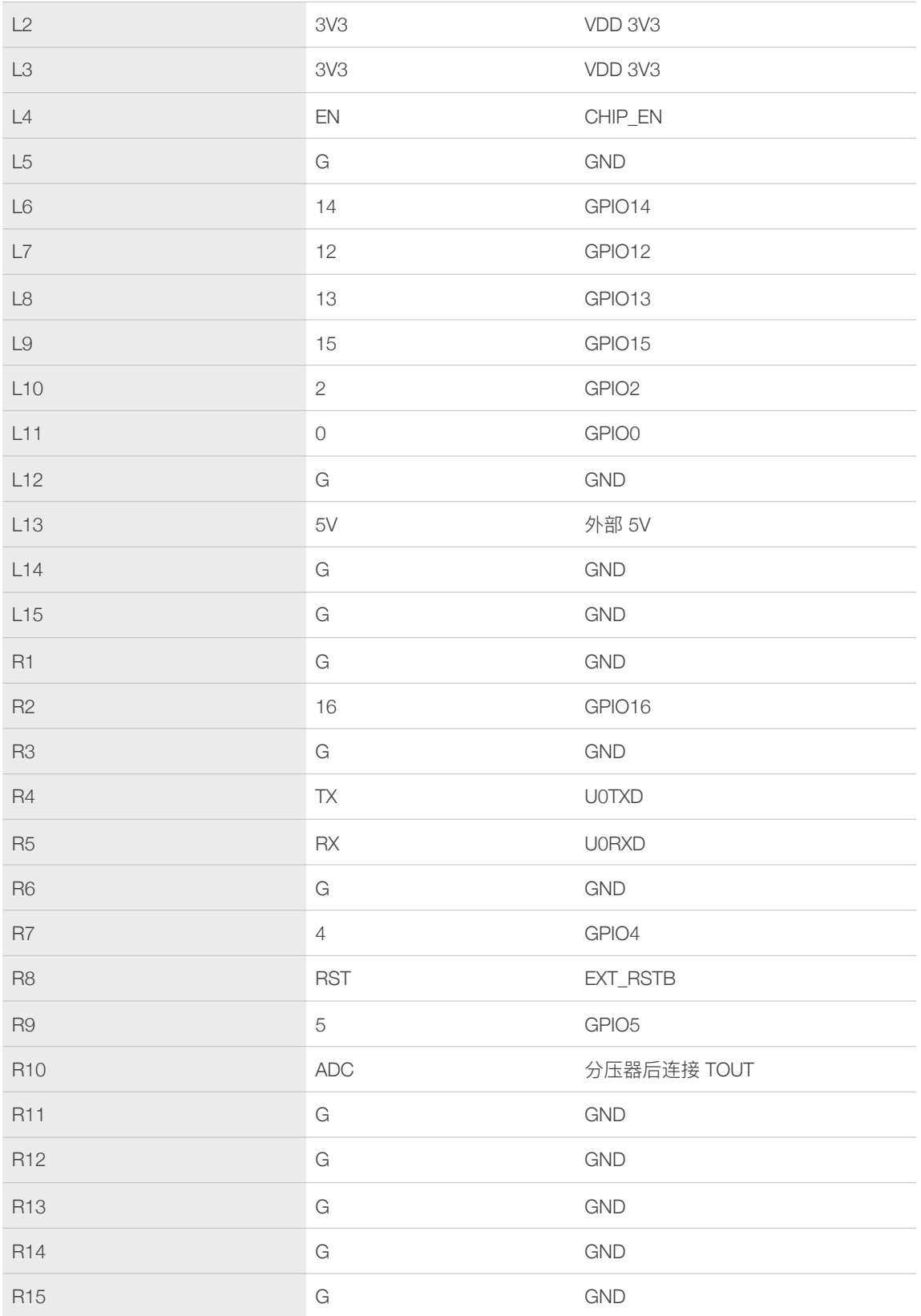

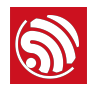

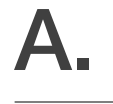

# A. 附录—学习资源

# <span id="page-10-1"></span>A.1. 必读资料

• *[ESP8266-DevKitS](https://www.espressif.com/sites/default/files/documentation/ESP8266-DevKitS-V1.0_reference_design.zip)* 参考设计

<span id="page-10-0"></span>说明:该压缩包内有 ESP8266-DevKitS 的制作规范、物料清单、原理图和弹簧设计 图。

• *ESP8266* 快速入门指南

说明: 该手册指导用户快速上手使用 ESP8266, 包括软硬件准备、编译准备、程序烧 录,还提供了 ESP8266 的学习资源、介绍了 RTOS SDK 的框架与调试方法。

• [ESP8266 SDK](http://espressif.com/sites/default/files/documentation/2a-esp8266-sdk_getting_started_guide_cn.pdf) 入门指南

说明:该手册以 ESP-LAUNCHER 和 ESP-WROOM-02 为例,介绍 ESP8266 SDK 相 关的使用方法,包括编译前的准备、Flash 布局、硬件和软件的准备、SDK 的编译和固 件的下载。

• *[ESP-WROOM-02](https://www.espressif.com/sites/default/files/documentation/0c-esp-wroom-02_datasheet_cn.pdf)* 技术规格书

说明: ESP-WROOM-02 是集成 ESP8266EX 的贴片片式模组。该模组的射频性能已调 试到最佳状态。

• *[ESP-WROOM-02D/ESP-WROOM-02U](https://www.espressif.com/sites/default/files/documentation/esp-wroom-02d_esp-wroom-02u_datasheet_cn.pdf)* 技术规格书

说明:ESP-WROOM-02D 和 ESP-WROOM-02U 是乐鑫集成 ESP8266EX 的贴片片式 模组。乐鑫在 ESP-WROOM-02 基础上进一步优化了这两个模组的射频性能。

• *[ESP-WROOM-02](https://www.espressif.com/sites/default/files/documentation/esp-wroom-02_reference_design.zip)* 模组参考设计

说明:该压缩包内有 ESP-WROOM-02 的硬件资源,包括制造规范、物料清单和原理 图。

• *[ESP-WROOM-02D/ESP-WROOM-02U](https://www.espressif.com/sites/default/files/documentation/esp-wroom-02d02u_reference_design_cn.zip)* 模组参考设计

说明:该压缩包内有 ESP-WROOM-02D 和 ESP-WROOM-02U 的硬件资源,包括制造 规范、物料清单和原理图。

• *[ESP-WROOM-02 PCB](https://www.espressif.com/sites/default/files/documentation/esp-wroom-02_pcb_design_and_module_placement_guide_cn.pdf)* 设计和模组摆放指南

说明: ESP-WROOM-02 模可以接到 PCB 底板上。本文档说明了天线在底板上的六种 常见摆放方式和 PCB 设计注意事项。

• *[ESP8266](http://espressif.com/zh-hans/support/download/documents?keys=%E5%8F%82%E8%80%83%E8%AE%BE%E8%AE%A1)* 硬件资源

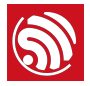

说明:该压缩包内有开发板和模组的制造规范、物料清单和原理图。

• *ESP8266 AT* [指令使⽤示例](https://www.espressif.com/sites/default/files/documentation/4b-esp8266_at_command_examples_cn.pdf)

说明: 本文档列举了 ESP8266\_NONOS\_SDK 的 AT 指令使用用示例, 包括单连接 TCP Client、UDP 传输、透传和多连接 TCP Server。

• *[ESP8266 AT](https://www.espressif.com/sites/default/files/documentation/4a-esp8266_at_instruction_set_cn.pdf)* 指令集

说明:本文档为 ESP8266\_NONOS\_SDK 的 AT 指令说明,包括客制化 AT 指令、基础 AT 指令、Wi-Fi AT 指令和 TCP/IP 相关 AT 指令,并介绍了如何烧录 AT 固件。

• *TCP/UDP UART* [透传测试演示指南](http://download.espressif.com/FB/EvaKit/TCP&UDP_throuthpass_CN.zip)

说明:本演示指南旨在帮助客户快速、直观地体验 ESP8266 物联⽹平台,测试 TCP & UDP 吞吐量。

• [常⻅问题](http://espressif.com/zh-hans/support/explore/faq)

# A.2. 必备资源

<span id="page-11-0"></span>• *[ESP8266 SDK](http://www.espressif.com/zh-hans/support/download/sdks-demos?keys=&field_type_tid%5B%5D=14)*

说明: 该页面提供了 ESP8266 所有版本 SDK。

• *[ESP8266](http://www.espressif.com/zh-hans/support/download/other-tools?keys=&field_type_tid%5B%5D=14)* ⼯具

说明: 该页面提供了 ESP8266 Flash 下载工具以及 ESP8266 性能评估工具。

- *[ESP8266 App](http://www.espressif.com/zh-hans/support/download/apps?keys=)*
- *ESP8266* [认证测试指南](http://espressif.com/zh-hans/support/download/other-tools?keys=ESP8266+%E8%AE%A4%E8%AF%81%E6%B5%8B%E8%AF%95%E6%8C%87%E5%8D%97&field_type_tid%5B%5D=14)
- *[ESP8266](http://bbs.espressif.com)* 官⽅论坛
- *[ESP8266](http://www.espressif.com/zh-hans/products/hardware/esp8266ex/resources)* 资源合集

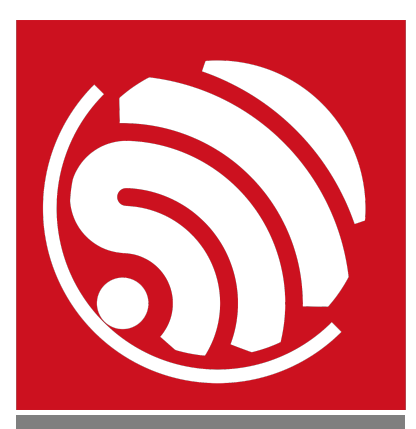

乐鑫 IoT 团队 *[www.espressif.com](http://www.espressif.com)*

#### 免责申明和版权公告

本文中的信息,包括供参考的 URL 地址,如有变更,恕不另行通知。 文档"按现状"提供,不负任何担保责任,包括对适销性、适用于特定用途或非侵 权性的任何担保,和任何提案、规格或样品在他处提到的任何担保。本文档不 负任何责任,包括使用本文档内信息产生的侵犯任何专利权行为的责任。本文 档在此未以禁止反言或其他方式授予任何知识产权使用许可,不管是明示许可 还是暗示许可。

Wi-Fi 联盟成员标志归 Wi-Fi 联盟所有。蓝牙标志是 Bluetooth SIG 的注册商 标。

文中提到的所有商标名称、商标和注册商标均属其各自所有者的财产,特此声 明。

版权归 © 2020 乐鑫所有。保留所有权利。